### **BAB IV**

### **HASIL DAN PEMBAHASAN**

#### **Hasil Pengembangan**

Berdasarkan permasalahan yang sudah dijelaskan pada bab sebelumnya, yakni dalam sistem akademik di SMP Ahmad Syarifuddin Sogaan dimana pada permasalahan tersebut menyulitkan bagi lembaga atau wali kelas dalam pendataan akademik, maka penulis mengusulkan suatu sistem baru yang dapat memudahkan dalam sistem akademik di sekolah SMP Ahmad Syarifuddin Sogaan, dengan menggunakan sistem baru ini lembaga dapat dengan mudah untuk mengelola data akademik sehingga dalam pekerjaannya sangatlah akurat dan cepat, dan data-data tersebut sangatlah terjaga dalam keamanannya.

#### **Wawancara**

Wawancara yang telah dilakukan oleh peneliti untuk mengumpulkan suatu data dan informasi melalui tanya jawab kepada petugas atau kelembaga itu sendiri dengan tujuan untuk mengetahui permasalahan dalam administrasi akademik. Interview merupakan alat pengumpulan data informasi dengan cara mengajukan pertanyaan secara tatap muka dan secara lisan, untuk dijawab secara lisan juga, dari metode wawancara adalah secara langsung dengan tatap muka antara pencari informasi dengan sumber informasi untuk mendapatkan suatu keterangan dalam administrasi akademik di SMP Ahmad Syarifuddin Sogaan.

### **Observasi**

Observasi ini telah dilakukan oleh peneliti dengan mengadakan pengamatan dan pencatatan yang secara sistematis dan secara langsung mengenai permasalahan yang dihadapi oleh lembaga pendidikan SMP Ahmad Syarifuddin Sogaan dalam administrasi akademik.

#### **Studi Pustaka**

Metode ini dilakukan dengan mengumpulkan bahan-bahan dari berbagai buku atau referensi yang berhubungan dengan

permasalahan, hal ini diperlukan untuk mendukung suatu teori-teori yang akan digunakan dalam menyelesaikan permasalahan bagi sistem baru.

#### **Hasil Pengembangan Sistem**

Dalam pengembangan sistem ini adalah ketika sudah dilakukan dalam pengumpulan data maka peneliti akan melakukan pengembangan sistem terhadap aplikasi, maka peneliti menggunakan suatu model waterfall dalam pengembangan sistem, dengan menggunakan metode ini peneliti dapat mengurutkan langkah-langkah untuk menyelesaikan seperti analisa, desain, implementasi dan uji sistem. Adapun hasil dari pengembangan sistem sebagai berikut.

### **Analisis Sistem Lama**

Pada analisis sistem lama dimana peneliti telah melakukan pengamatan di SMP Ahmad Syarifuddin Sogaan dalam sistem akademik pada saat ini masih menggunakan sistem aplikasi yaitu menggunakan Ms.Excel untuk mendata akademik sekolah sehingga dengan menggunakan sistem ini masih banyak kekurangan dan menyita banyak waktu untuk mendata akademik sekolah, dengan menggunakan sistem tersebut menimbulkan permasalahan tidak efisien atau tidak akurat dalam pendataan akademik sekolah.

### **Analisis Sistem Baru**

Dalam sistem baru ini peneliti telah mengetahui sebelumnya dari sistem akademik lama, maka perlu dengan adanya sistem baru yang dapat memudahkan dalam pengolahan sistem akademik sehingga dengan menggunakan sistem ini pihak sekolah atau wali kelas dapat dengan mudah untuk mendata akademik sehingga data-data yang dikelola tersebut terjaga dengan aman karna menggunakan sistem baru yang diusulkan oleh peneliti pada saat ini.

### **Desain Sistem**

Pada desain sistem terdapat beberapa tahapan untuk menyelesaikan sistem yaitu dengan menggunakan sistem *Flowchart, Context Diagram, Data Flow Diagram (DFD)* dan bagian berjenjang

sehingga dapat diketahui bagaimana perancangan tersebut dialaksanakan secara global yang menggambarkan sebuah sistem yang meliputi hubungan antar *Entity Relationship (ERD)* dan bagian alur *Flowchart*. Dan gambaran dalam perancangan sistem akademik sebagai berikut:

### **Flowchart**

*Flowchart* merupakan bagian alur yang menggambarkan alur sistem untuk menyelesaikan permasalahan yang ada dan untuk mendapatkan gambaran yang lebih jelas tentang sistem yang sedang berjalan, maka dibuatlah *flowchart* sistem yang sedang berjalan agar perbedaan antar sistem baru yang diusulkan lebih jelas dan akurat.

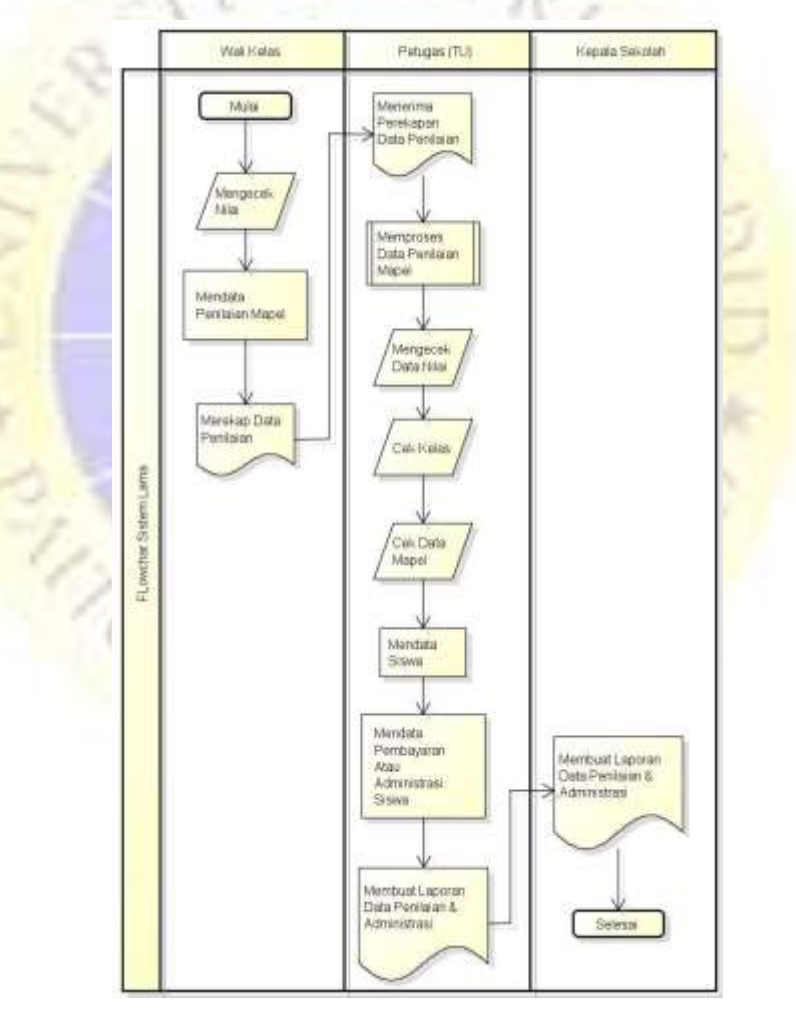

**a. Flowchart Sistem Lama**

**Gambar Flowchart Sistem Lama**

**b. Flowchart Sistem baru**

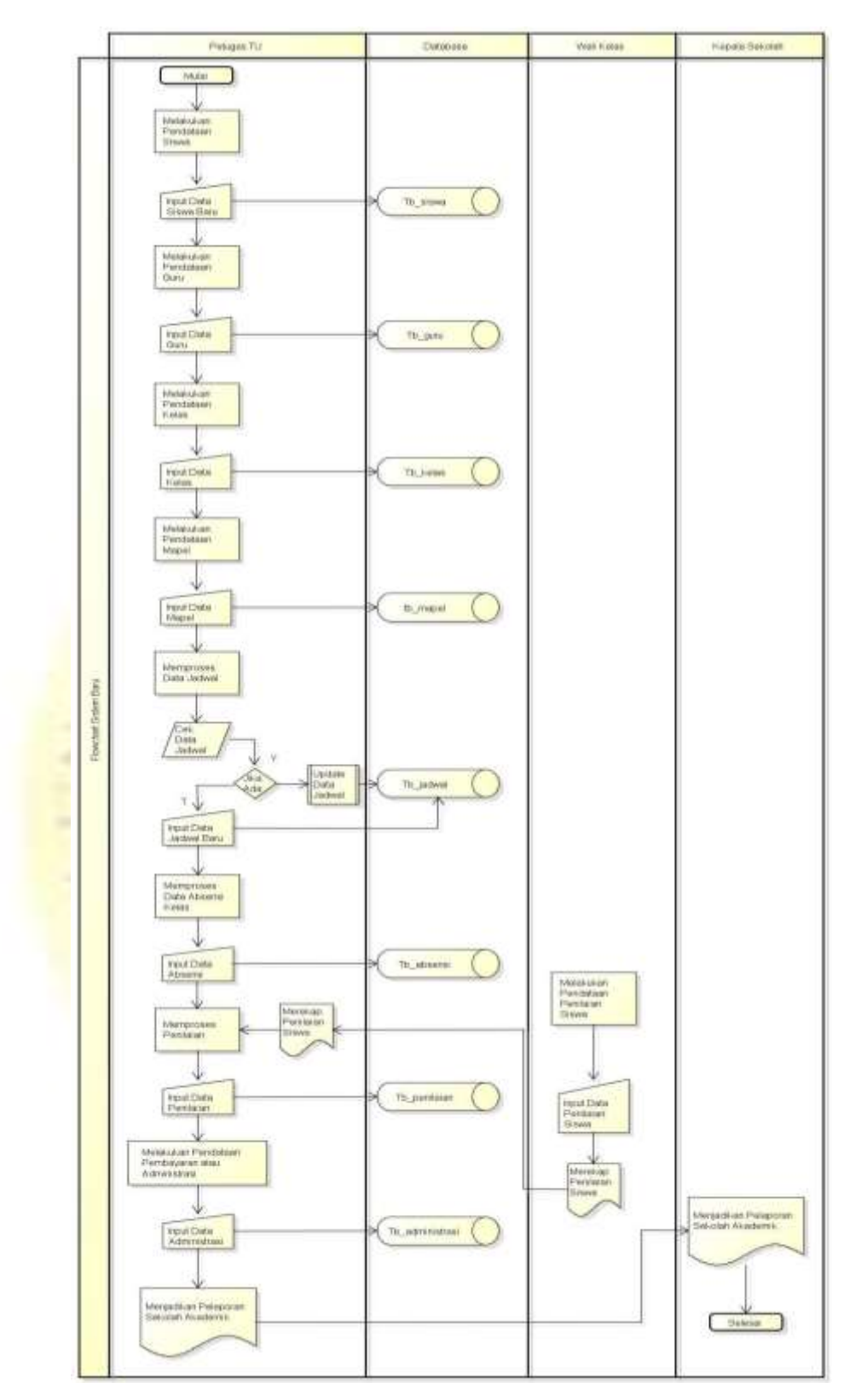

**Gambar Flowchart Sistem Baru**

#### **Data Flow Diagram (DFD)**

*Data Flow Digram* adalah suatu bagian alur yang menunnjukan bagian alur proses pengolahan data dalam suatu sistem. *Data Flow Digram* merupakan representasi dari keterkaitan entitas, jenis data, storangem, proses dalam bentuk sistem yang menggambarkan suatu sisem mulai dari gambaran sistem yang paling global maupun gambaran sistem yang terperinci.

### **Diagram Context**

*Diagram context* atau kata lain DFD level 0 menggambarkan hubungan sistem informasi yang ada dengan entitas-entitas yang berhubungan secara global. Desain *Digram Context* dalam aplikasi sebagai berikut:

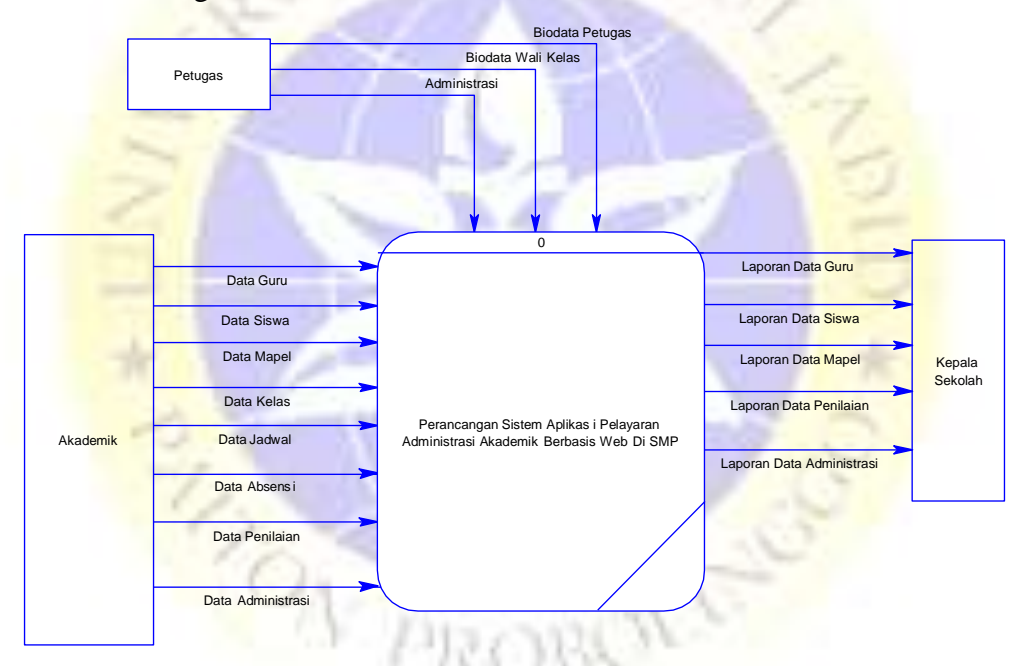

**Gambar DFD Lebel 0**

### **Bagian Berjenjang**

Bagian berjenjang merupakan sistem ringkasan memetakan keseluruhan proses yang berlangsung pada sebuah sistem untuk memudahkan dalam pembuatan suatu sistem dan memudahkan dalam mendesain *Data Flow Digram* level 1 agar bisa lebih terperinci.

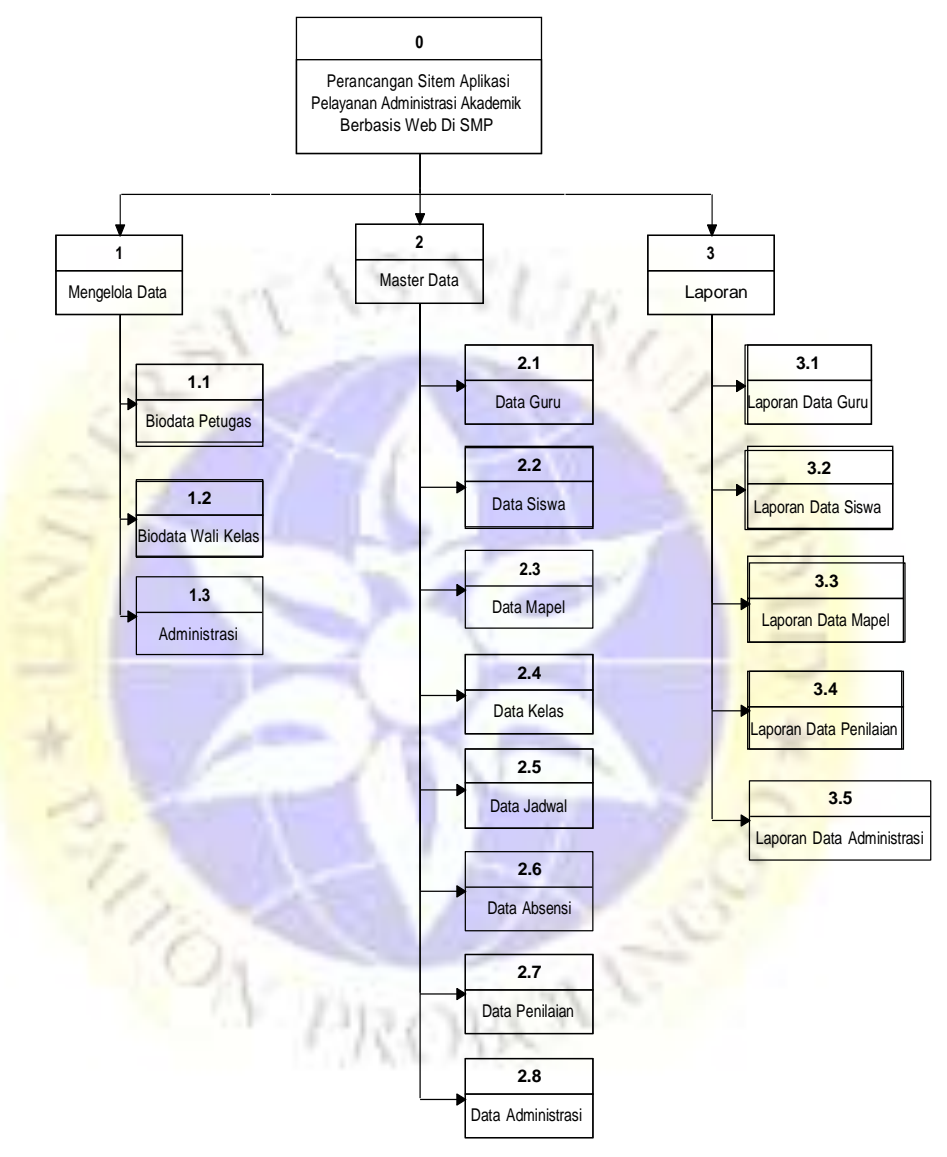

**Gambar Bagian Berjenjang**

**a) DFD Level 1**

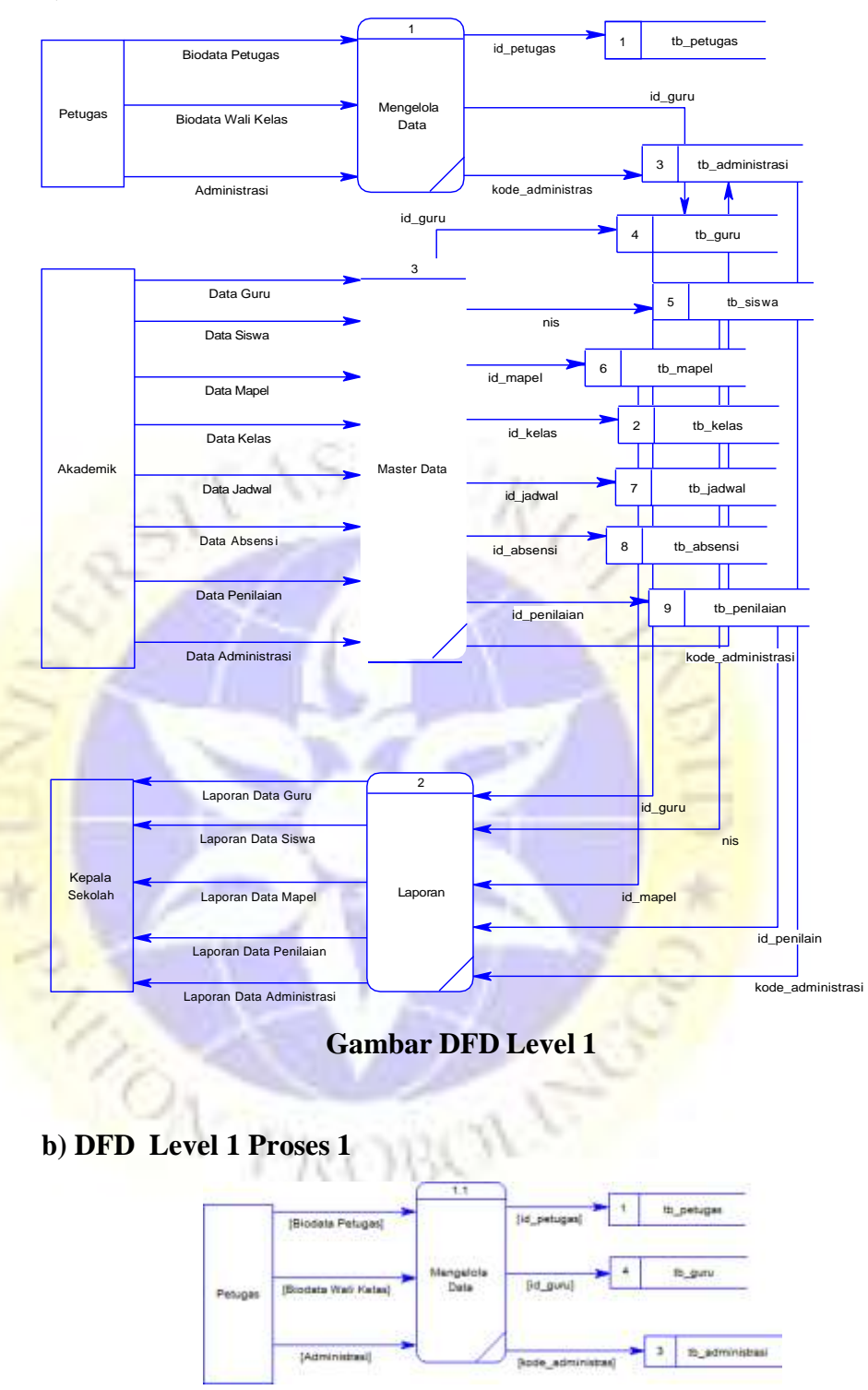

**Gambar DFD Level 1 Proses 1**

### **c) DFD Level 1 Proses 2**

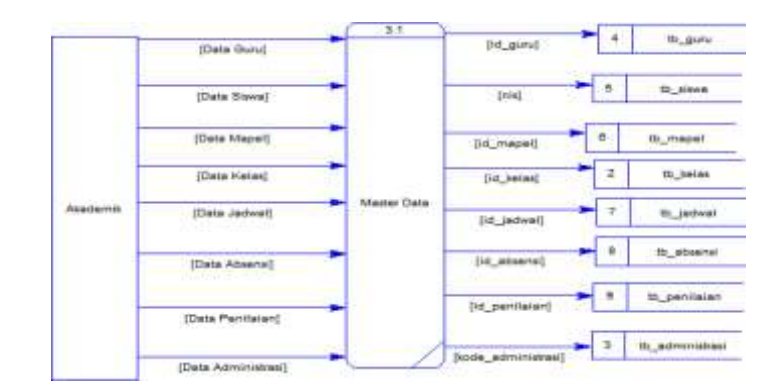

**Gambar DFD Level 1 Proses 2**

## **d) DFD Level 1 Proses 3**

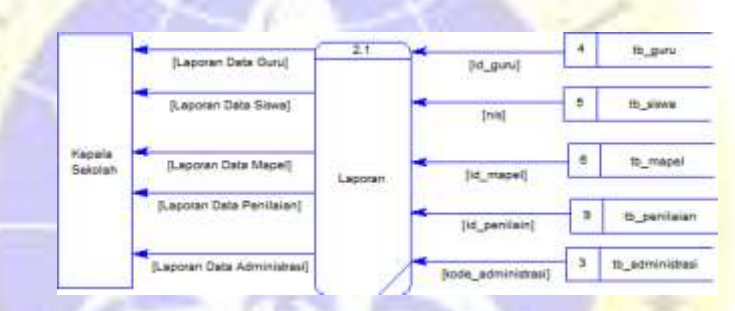

## **Gambar DFD Level 1 Proses 3**

## **Entity Relationship Diagram (ERD)**

*Entity* Relationship *Diagram (ERD)* adalah diagram yang memperlihatkan entitas-entitas yang terlibat dalam suatu sistem serta hubungan relasi antar entitas tersebut. Berlainan dengan model objek tekanan utama pada *Entity Relationship Diagram (ERD)* adalah tabletable yang mempresentasikan relasi antar entitas itu sendiri.

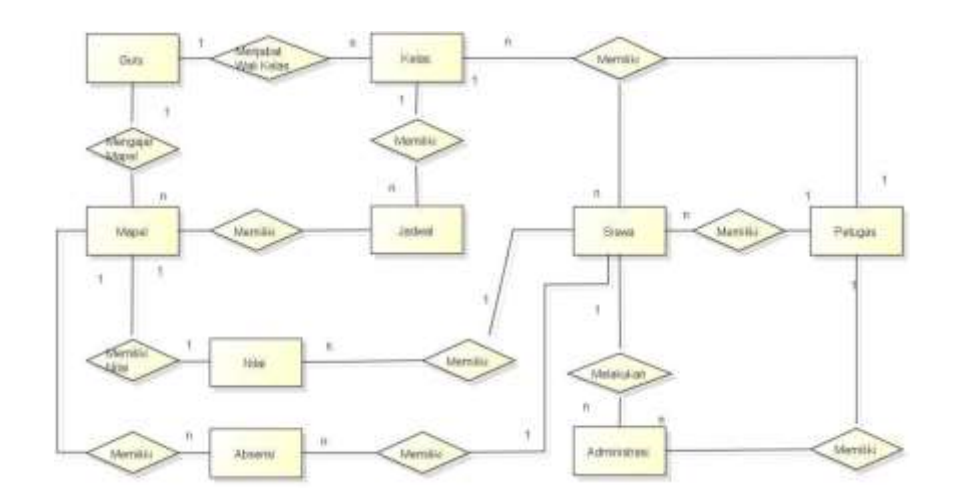

# **Gambar** *Entity* **Relationship** *Diagram (ERD)* **Kamus Data :**

**Absensi :** nomor, kode\_absensi, kode\_mapel, kode\_kelas, kode\_guru, jam, hari, tahun\_ajaran. **Administrasi :** nis, kode\_kategori. **Guru :** kode\_guru, nik, nama\_guru, alamat, no\_tlp, password.

Jadwal : no\_urut, kode\_jadwal, kode\_kelas, kode\_guru, kode\_mapel, hari, jam\_ajar, jam\_ke, tahun\_ajaran, tanggal. **Kategori :** kode\_kategori, nama\_kategori, uang\_pembayaran, tanggal.

**Kelas** : kode kelas, nama kelas, kapasitas. **Mapel :** kode\_mapel, nama\_mapel, deskripsi. **Nilai :** kode\_nilai, kode\_kelas, kode\_mapel, kode\_guru, nis, nilai tugas, nilai absensi, nilai uts, nilai uas, nilai rata, status. **Petugas :** nip, nama, jk, nohp, username, password, status. **Siswa :** nomor, nis, nama, alamat, telp, tmp\_lahir, tgl\_lahir, jk, agama, kode\_kelas, tahun\_ajaran, password, nama\_orang\_tua, alamat, nohp, pekerjaan.

### **Desain Database**

Desain database adalah suatu tempat penyimpanan data yang akan dikelola oleh petugas sehingga petugas dapat melihat data-data pada table dan menyimpan data sesuai dengan table yang sudah disediakan oleh sistem aplikasi. Berikut desain database nya.

## **a. Tabel Petugas**

Pada table petugas ini petugas dapat mengelola data sehingga dapat memiliki hak akses terhadap sistem aplikasi yang dibangun. Berikut table petugas.

| N <sub>0</sub>          | <b>Nama Field</b> | <b>Type</b>  |  |  |  |
|-------------------------|-------------------|--------------|--|--|--|
| $\mathbf{1}$            | Id_petugas        | varchar(200) |  |  |  |
| $\overline{2}$          | <b>Nama</b>       | varchar(200) |  |  |  |
| $\overline{\mathbf{3}}$ | Jk                | varchar(200) |  |  |  |
| $\overline{\mathbf{4}}$ | <b>Nohp</b>       | varchar(200) |  |  |  |
| 5                       | <b>Username</b>   | varchar(200) |  |  |  |
| 6                       | <b>Password</b>   | varchar(200) |  |  |  |
| $\overline{7}$          | <b>Status</b>     | Varchar(200) |  |  |  |

**Tabel 4.1 Petugas**

## **b. Tabel Absensi**

Pada table absensi ketika petugas megelola data maka data akan tersimpan kedalam table ini yang memberikan ruang penyimpanan data. Berikut tampilan tablenya.

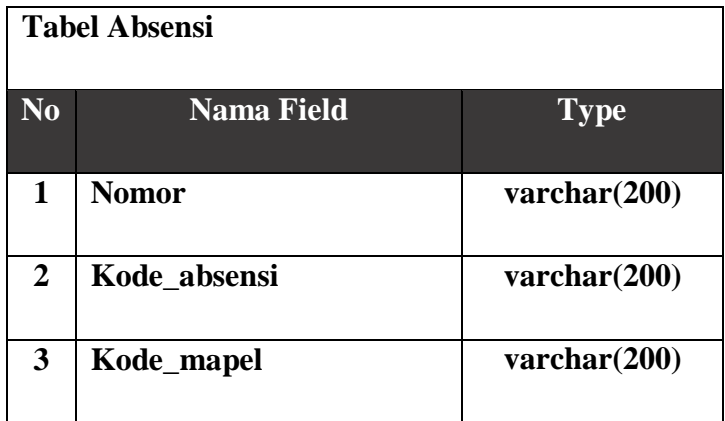

| 4 | Kode_kelas   | $\text{varchar}(200)$ |
|---|--------------|-----------------------|
| 5 | Kode_guru    | $\text{varchar}(200)$ |
| 6 | Jam          | $\text{varchar}(200)$ |
| 7 | Hari         | $\text{varchar}(200)$ |
| 8 | Tahun_ajaran | $\text{varchar}(200)$ |

**Tabel 4.2 Absensi (Lanjutan)**

## **c. Tabel Administrasi**

Pada table administrasi ketika petugas megelola data maka data akan tersimpan kedalam table ini yang memberikan ruang penyimpanan data. Berikut tampilan tablenya.

|                | <b>Tabel Administrasi</b> |                             |
|----------------|---------------------------|-----------------------------|
| N <sub>0</sub> | <b>Nama Field</b>         | <b>Type</b>                 |
| 1              | <b>Nis</b>                | varchar(200)                |
| $\overline{2}$ | Kode_kategori             | $\mathbf{v}$ archar $(200)$ |
|                |                           |                             |

**Tabel 4.3 Administrasi**

## **d. Tabel Guru**

Pada table guru ketika petugas megelola data maka data akan tersimpan kedalam table ini yang memberikan ruang penyimpanan data. Berikut tampilan tablenya.

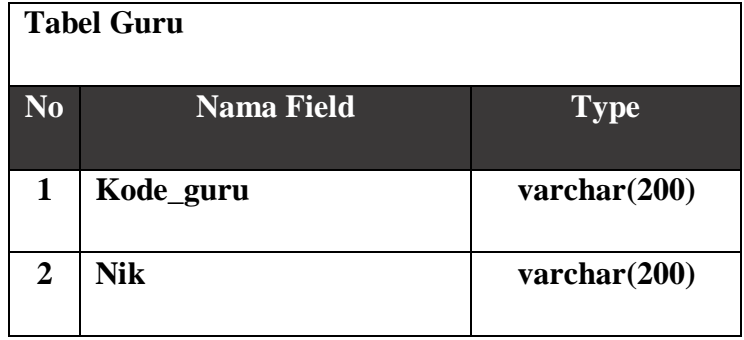

| 3 | Nama_guru       | $\text{varchar}(200)$ |
|---|-----------------|-----------------------|
|   | <b>Alamat</b>   | $\text{varchar}(200)$ |
| 5 | <b>Notelp</b>   | $\text{varchar}(200)$ |
| 6 | <b>Password</b> | $\text{varchar}(200)$ |

**Tabel 4.4 Guru (lanjutan)**

## **e. Tabel Jadwal**

**PARTICIPALE** 

Pada table jadwal ketika petugas megelola data maka data akan tersimpan kedalam table ini yang memberikan ruang penyimpanan data. Berikut tampilan tablenya. R 

|                         | <b>Tabel Jadwal</b> |                       |
|-------------------------|---------------------|-----------------------|
| N <sub>o</sub>          | <b>Nama Field</b>   | <b>Type</b>           |
| $\overline{1}$          | No_urut             | varchar(200)          |
| $\overline{2}$          | Kode_jadwal         | varchar(200)          |
| $\overline{\mathbf{3}}$ | Kode_kelas          | varchar(200)          |
| $\overline{\mathbf{4}}$ | Kode_guru           | varchar(200)          |
| 5                       | Kode_mapel          | varchar(200)          |
| 6                       | Hari                | varchar(200)          |
| 7                       | Jam                 | varchar(200)          |
| 8                       | Jam ke              | $\text{varchar}(200)$ |
| 9                       | Tahun_ajaran        | $\text{varchar}(12)$  |
| 10                      | <b>Tanggal</b>      | $\text{varchar}(12)$  |

**Tabel 4.5 Jadwal**

### **f. Tabel Kategori**

Pada table kategori ketika petugas megelola data maka data akan tersimpan kedalam table ini yang memberikan ruang penyimpanan data. Berikut tampilan tablenya.

| N <sub>0</sub> | <b>Nama Field</b>      | <b>Type</b>           |
|----------------|------------------------|-----------------------|
| 1              | Kode_kategori          | $\text{varchar}(200)$ |
| $\overline{2}$ | Nama_kategori          | $\text{varchar}(200)$ |
| 3              | <b>Uang_pembayaran</b> | $\text{varchar}(200)$ |
| 4              | <b>Tanggal</b>         | varchar(200)          |

**Tabel 4.6 kategori**

## **g. Tabel Kelas**

Pada table kelas ketika petugas megelola data maka data akan tersimpan kedalam table ini yang memberikan ruang penyimpanan data. Berikut tampilan tablenya

|                | <b>Tabel Kelas</b> |                         |
|----------------|--------------------|-------------------------|
| N <sub>o</sub> | <b>Nama Field</b>  | <b>Type</b>             |
|                | Id_kelas           | varchar(200)            |
|                | Nama_kelas         | $\textbf{varchar}(200)$ |
| 3              | Kapasitas          | $\text{varchar}(200)$   |

**Tabel 4.7 Kelas**

### **h. Tabel Mapel**

Pada table mapel ketika petugas megelola data maka data akan tersimpan kedalam table ini yang memberikan ruang penyimpanan data. Berikut tampilan tablenya.

|                | <b>Tabel Mapel</b> |                       |
|----------------|--------------------|-----------------------|
| N <sub>0</sub> | <b>Nama Field</b>  | <b>Type</b>           |
| 1              | Kode_mapel         | $\text{varchar}(200)$ |
| 2              | Nama_mapel         | $\text{varchar}(200)$ |
| 3              | <b>Deskripsi</b>   | $\text{varchar}(200)$ |

**Tabel 4.8 Mapel**

## **i. Tabel Penilaian**

Pada table penelilaian ketika petugas megelola data maka data akan tersimpan kedalam table ini yang memberikan ruang penyimpanan data. Berikut tampilan tablenya.

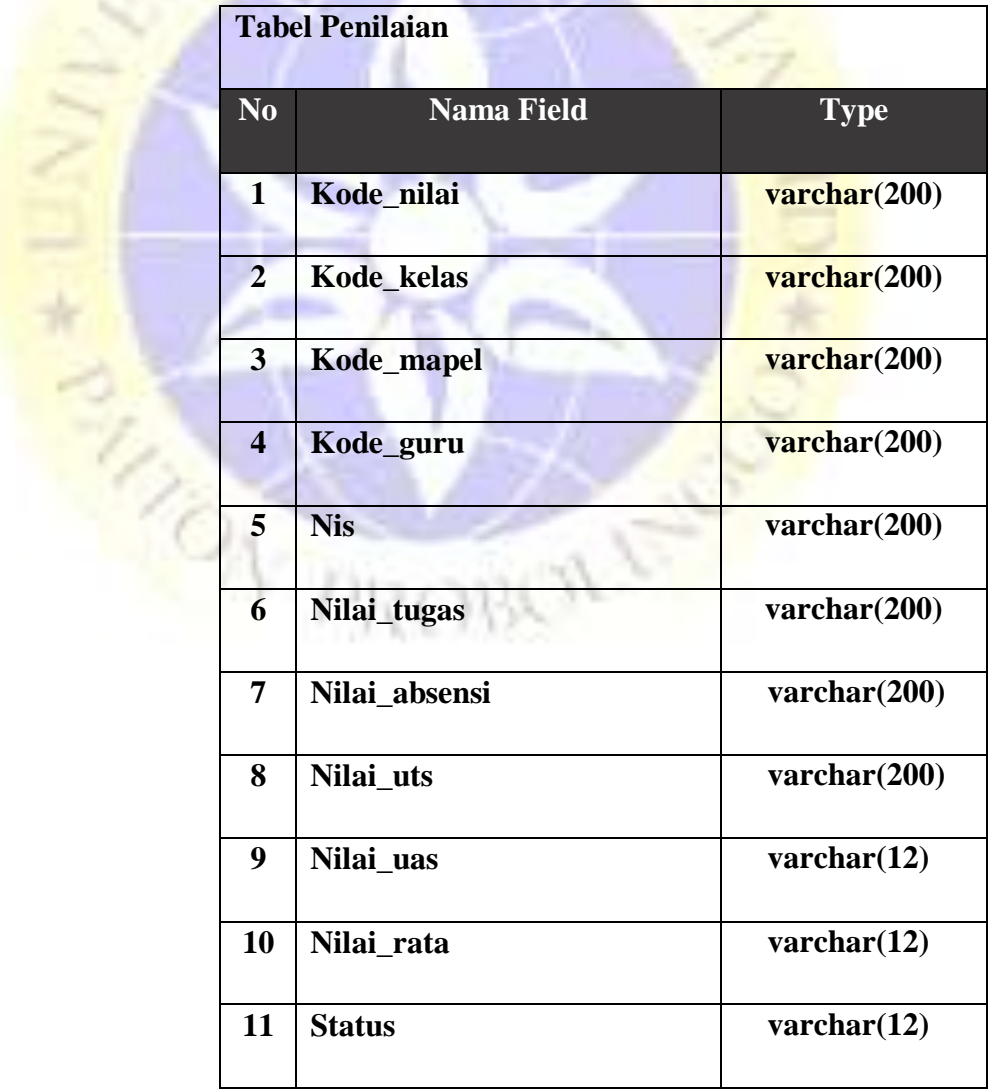

## **Tabel 4.9 Penilaian**

## **j. Tabel siswa**

Pada table siswa ketika petugas megelola data maka data akan tersimpan kedalam table ini yang memberikan ruang penyimpanan data. Berikut tampilan tablenya.

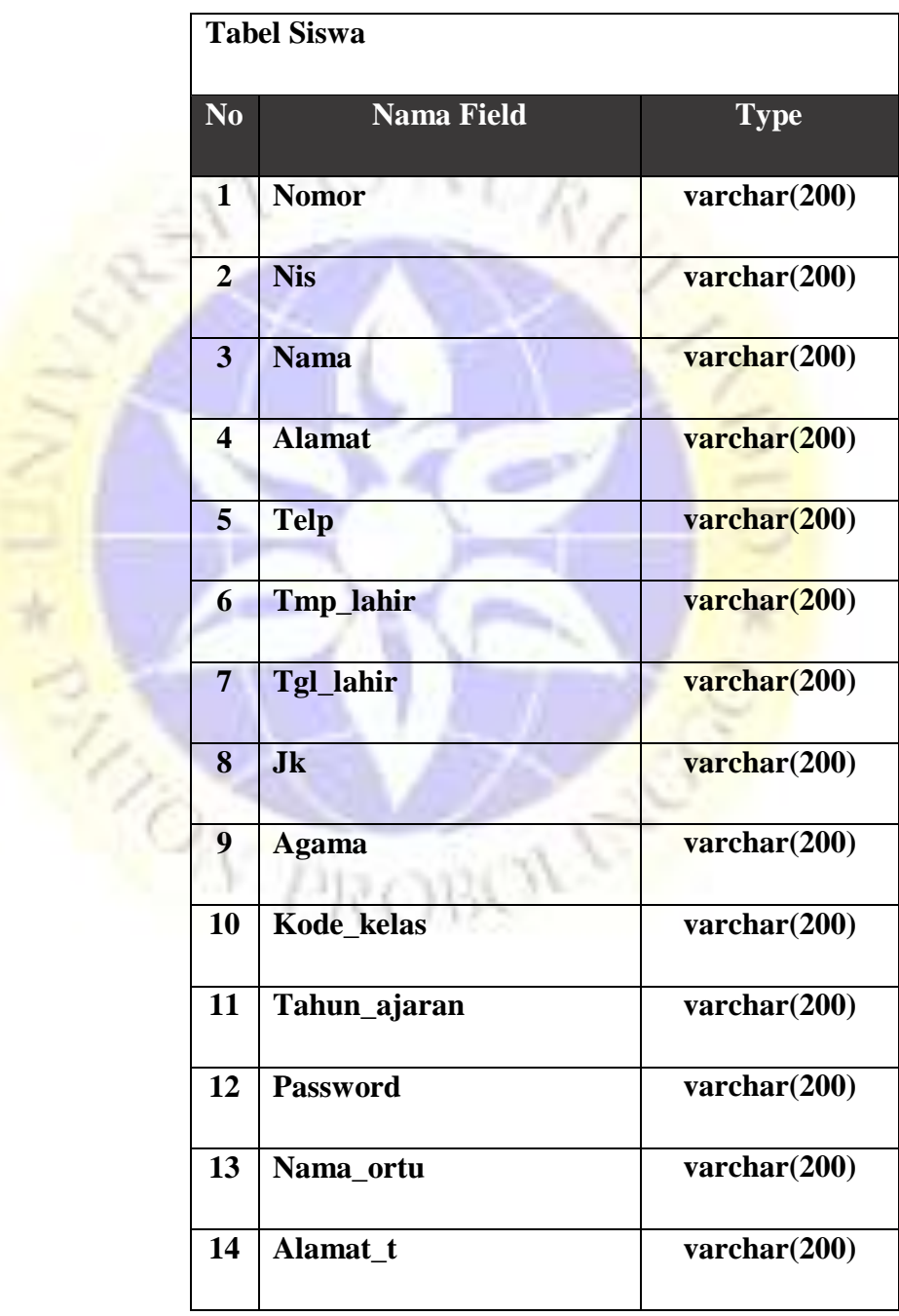

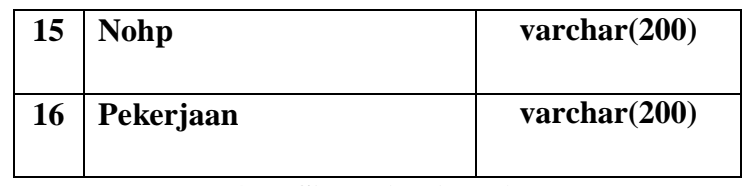

## **Tabel 4.10 Siswa (lanjutan)**

### **Desain Input Dan Output**

Desain input dan output adalah suatu desain sistem aplikasi yang menggambarkan bagaimana sistem yang akan digunakan sehingga dengan adanya desain input dapat dengan jelas bagai kebutuhan pada sistem aplikasi. Berikut gambaran dari desain.

## **1) Input login**

Pada desain input ini petugas dapat mengelola sistem petugas, sehingga petugas memiliki hak akses terhadap sistem aplikasi sehingga petugas dapat melakukan login dengan memasukkan username dan password. Berikut gambaran dari sistem login petugas.

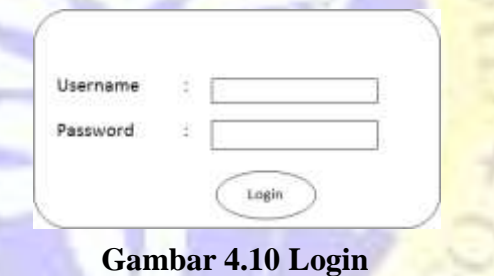

### **2) Input Absensi**

Pada desain input absensi ini petugas dapat dengan jelas untuk mengelola data sehingga data-data yang telah dimasukkan dapat tesimpan kedalam table database yang sudah dibuat.

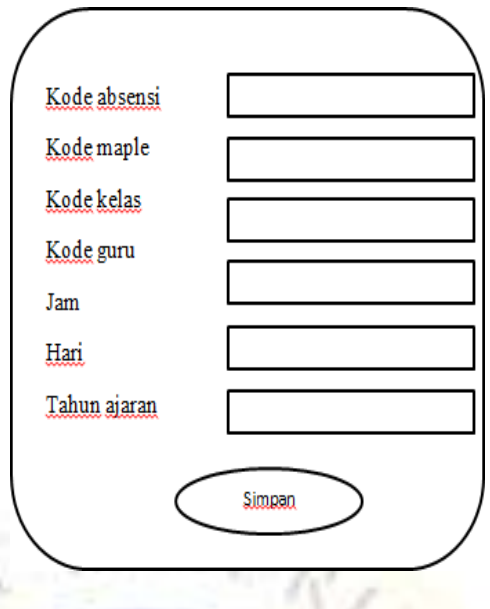

**Gambar 4.11 Absensi**

### **3) Input Administrasi**

Pada desain input administrasi ini petugas dapat dengan jelas untuk mengelola data sehingga data-data yang telah dimasukkan dapat tesimpan kedalam table database yang sudah dibuat.

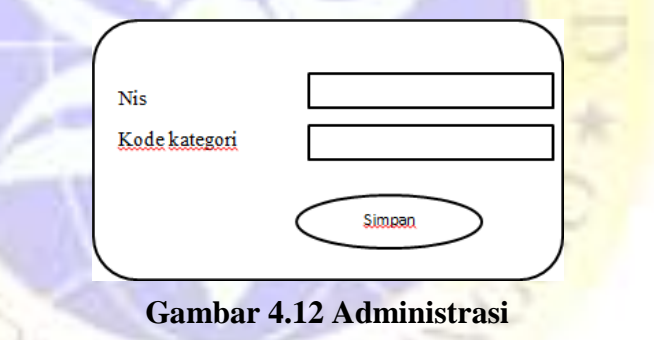

## **4) Input Guru**

Pada desain input guru ini petugas dapat dengan jelas untuk mengelola data sehingga data-data yang telah dimasukkan dapat tesimpan kedalam table database yang sudah dibuat.

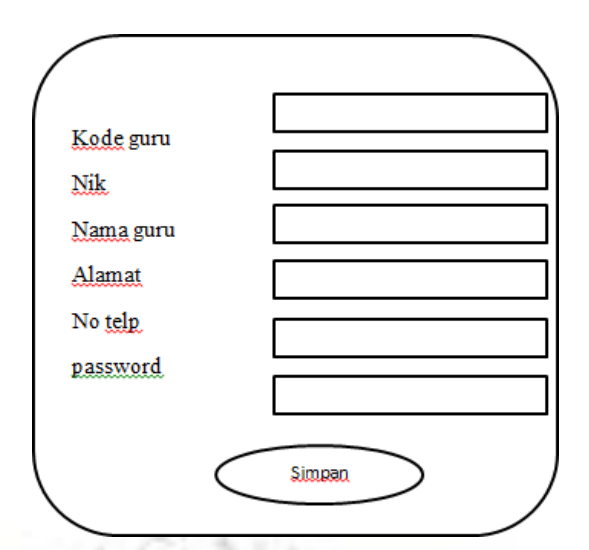

**Gambar 4.13 Guru**

## **5) Input Jadwal**

Pada desain input jadwal ini petugas dapat dengan jelas untuk mengelola data sehingga data-data yang telah dimasukkan dapat tesimpan kedalam table database yang sudah dibuat.

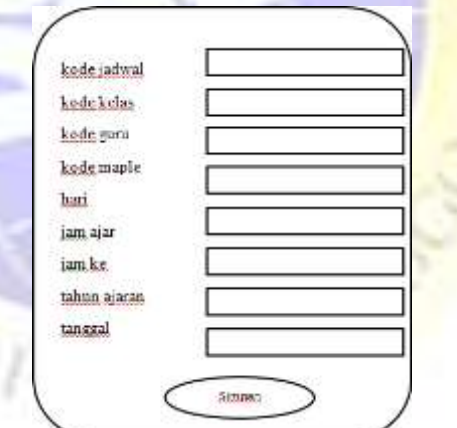

**Gambar 4.14 Jadwal**

## **6) Input Kategori**

PART

Pada desain input kategori ini petugas dapat dengan jelas untuk mengelola data sehingga data-data yang telah dimasukkan dapat tesimpan kedalam table database yang sudah dibuat.

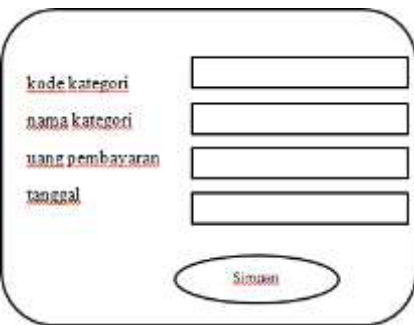

**Gambar 4.15 Kategori**

## **7) Input Kelas**

Pada desain input kelas ini petugas dapat dengan jelas untuk mengelola data sehingga data-data yang telah dimasukkan dapat tesimpan kedalam table database yang sudah dibuat.

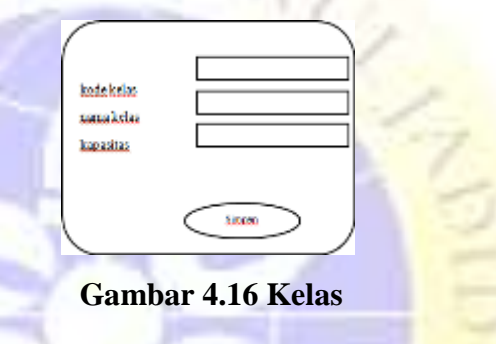

# **8) Input Mapel**

Pada desain input mapel ini petugas dapat dengan jelas untuk mengelola data sehingga data-data yang telah dimasukkan dapat tesimpan kedalam table database yang sudah dibuat.

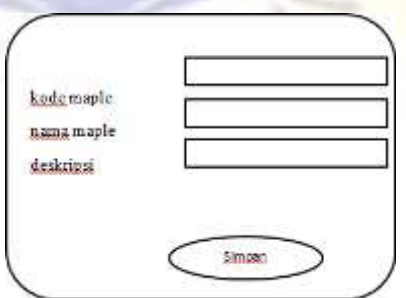

**Gambar 4.17 Mapel**

## **9) Input Penilaian**

Pada desain input penilaian ini petugas dapat dengan jelas untuk mengelola data sehingga data-data yang telah dimasukkan dapat tesimpan kedalam table database yang sudah dibuat.

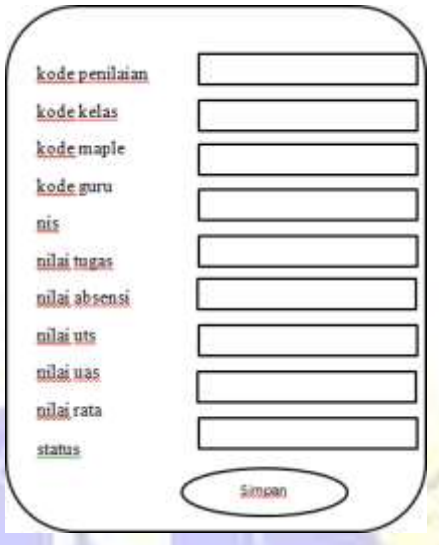

## **Gambar 4.18 Penilaian**

## **10) Input Siswa**

Pada desain input siswa ini petugas dapat dengan jelas untuk mengelola data sehingga data-data yang telah dimasukkan dapat tesimpan kedalam table database yang sudah dibuat.

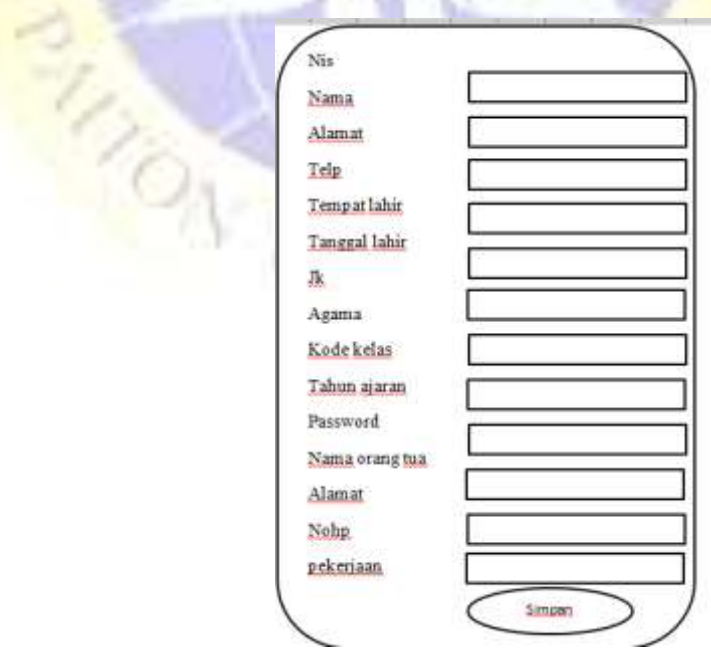

**Gambar 4.19 Siswa**

### **4.2.8 Implementasi**

Implementasi sistem merupakan salah satu desain sistem yang memberikan gambaran yang secara jelas dan detail mengenai gambaran terhadap sistem aplikasi yang dibangun, pada impelementasi sistem ini terdapat suatu tampilan aplikasi yang sudah berjalan. Berikut gambaran dari implementasi sistem.

### **1. Tampilan Form Login Petugas**

Pada tampilan login ini menunjukan petugas dapat melakukan login kesistem aplikasi dengan memasukkan username dan password, sehingga petugas dapat mengelola data-data pada sistem aplikasi.

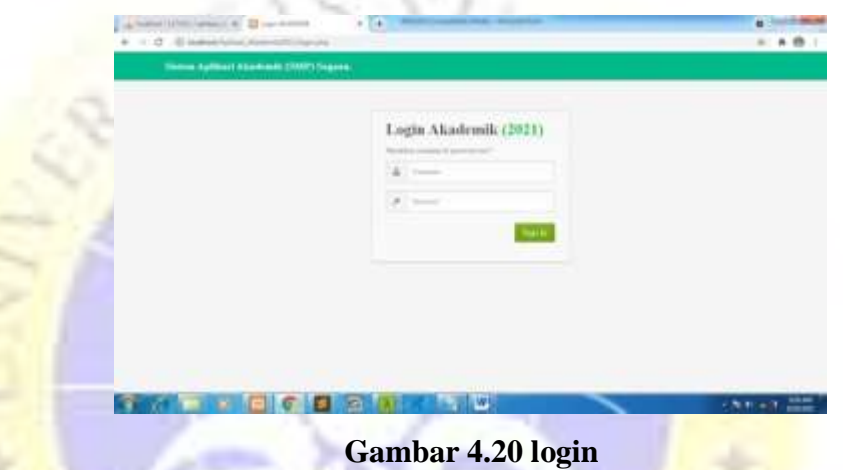

### **2. Tampilan Form Menu Utama**

Pada halaman menu utama ini ketika petugas sudah berhasil memasukkan username dan password pada saat login, maka petugas dapat masuk ke halaman menu utama, dan petugas dapat mengelola data pada menu utama yang telah memiliki submenu didalam sistem aplikasi. Berikut gambaran pada halaman menu utama.

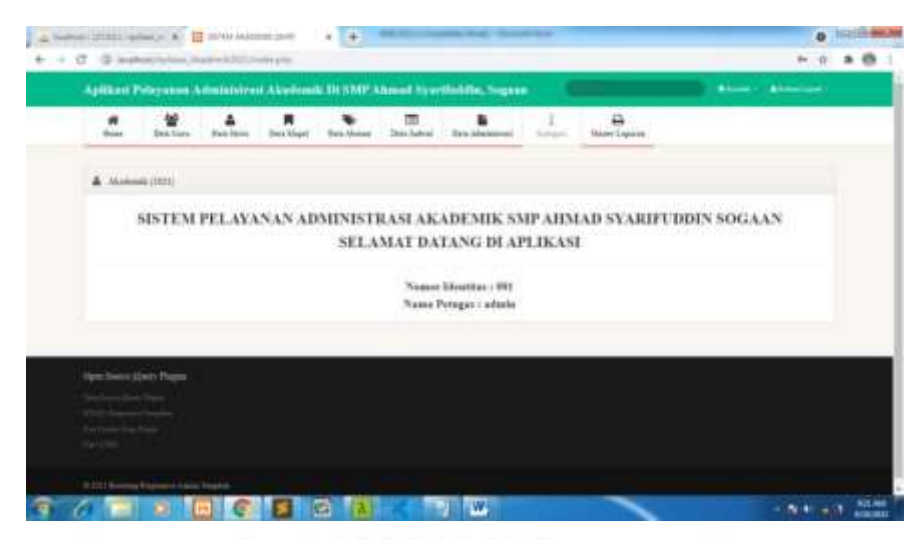

**Gambar 4.21 menu utama**

## **3. Tampilan Form Guru**

Tampilan data guru adalah yang akan menampilkan data-data guru sehingga petugas dapat melihat data-data guru yang telah dikelola oleh petugas. Berikut gambaran darinya.

| ۰<br><b>Home</b> | 举<br>Data Gara                                                 | ٠<br><b>Bake Stores</b> | 興<br><b>Data Magel</b> | <b>Dest</b> Stesse       | 面<br><b>Dea Juleet</b> | Toys Administrati | ٠<br><b>Trimpet</b> | $\alpha$<br><b>Henry Lipsses</b> |                                                     |
|------------------|----------------------------------------------------------------|-------------------------|------------------------|--------------------------|------------------------|-------------------|---------------------|----------------------------------|-----------------------------------------------------|
|                  | Present Contract International                                 |                         |                        |                          |                        |                   |                     |                                  | <b>COL</b>                                          |
|                  | A firm Dan Girn (MU)                                           |                         |                        |                          |                        |                   |                     |                                  |                                                     |
|                  |                                                                |                         |                        |                          |                        |                   |                     |                                  | Sildan lasheliye tau gus da kik sami kudab. Tarihin |
|                  | <b>Nations</b>                                                 | <b>STE</b>              |                        | <b>Ties Linghts</b>      | Name                   |                   | 74 Tripes           | Furrent                          | Press:                                              |
| ٠                | mpst                                                           | 1003107313              |                        | US BlackSA (cost, n.pd.) |                        | Jetra, Jerkóniako | 1417-1400-7310      | 11311794                         | <b>Harm</b>                                         |
|                  |                                                                |                         |                        |                          |                        |                   |                     |                                  |                                                     |
|                  | Opts Texas (Over Plague                                        |                         |                        |                          |                        |                   |                     |                                  |                                                     |
|                  | <b>District Construction Print</b><br>1971)   Lawrence Program |                         |                        |                          |                        |                   |                     |                                  |                                                     |

**Gambar 4.22 Guru**

## **4. Tampilan Form Siswa**

Tampilan data siswa adalah yang akan menampilkan data-data guru sehingga petugas dapat melihat data-data guru yang telah dikelola oleh petugas. Berikut gambaran darinya.

|                                         |                        |                                            | Salbad Polysmac Ameleirost Skelvelk III SMP About Systibilitis, Segue- |                    |                   |                      |                  |                      |               |              |             |                                                    | <b>Attention Attentions</b> |  |
|-----------------------------------------|------------------------|--------------------------------------------|------------------------------------------------------------------------|--------------------|-------------------|----------------------|------------------|----------------------|---------------|--------------|-------------|----------------------------------------------------|-----------------------------|--|
| $\overline{a}$<br><b>Thurs</b><br>----- | ٠                      | Dan Lars : 11 Sten Bree                    |                                                                        | ٠<br>Date View     | <b>Back Minim</b> | <b>But Julied</b>    | This Linkswitzer |                      | School in     |              | Home Lisens |                                                    |                             |  |
| The way.                                |                        | Standards Contributed Services and Service |                                                                        |                    |                   |                      |                  |                      |               |              |             |                                                    | <b>TEL</b>                  |  |
|                                         | A Tow Hot lines (1930) |                                            |                                                                        |                    |                   |                      |                  |                      |               |              |             |                                                    |                             |  |
|                                         |                        |                                            |                                                                        |                    |                   |                      |                  |                      |               |              |             | Today selection me over \$ year on \$4 a mercanter | Terme                       |  |
|                                         | m                      | m                                          | <b>Simula</b>                                                          | Tele-              | <b>Secure</b>     | -22                  |                  | <b>Syles 1 Bolek</b> |               | <b>Space</b> | Forest Pear |                                                    | <b>Sec.</b>                 |  |
| A                                       | <b>STORY Ave</b>       |                                            | <b>STREET</b><br>actoriage.                                            | AELLATIL<br>ecta:  |                   | printege, 14 to 222. | Ħ                | <b>Silver</b>        | $\frac{1}{2}$ | <b>ALC:</b>  | 1001011     | <b><i><u>I</u></i></b> I                           |                             |  |
| ٠                                       | come you               |                                            | patra.<br>publication                                                  | 2014/01<br>$111 +$ |                   | armskape, Delle-SVI  | u                |                      |               | 38.0         | 1004477     | <b>New</b>                                         |                             |  |
| ×                                       | <b>STATE</b> comes     |                                            | m.                                                                     | <b>STAKES</b>      |                   | printege, \$10,000.  | œ.               | Links 1.             |               | $-1.965$     | 1011138     | <b>Harry</b>                                       |                             |  |
|                                         |                        |                                            |                                                                        | INSTALL            |                   |                      | Aug.             |                      |               |              |             |                                                    |                             |  |

**Gambar 4.23 Siswa**

## **5. Tampilan Form Mapel**

Tampilan data mapel adalah yang akan menampilkan data-data guru sehingga petugas dapat melihat data-data guru yang telah dikelola oleh petugas. Berikut gambaran darinya.

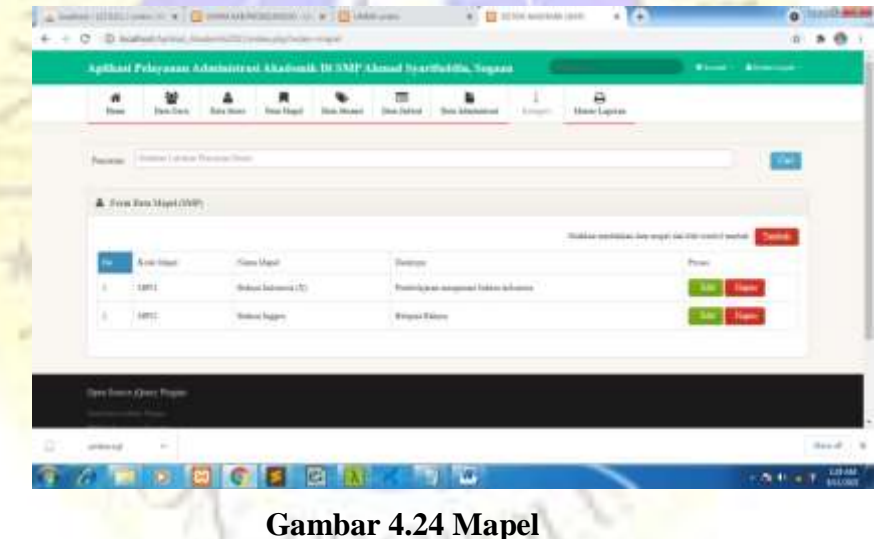

**Gambar 4.24 Mapel**

## **6. Tampilan Form Absensi**

Tampilan data absensi adalah yang akan menampilkan data-data guru sehingga petugas dapat melihat data-data guru yang telah dikelola oleh petugas. Berikut gambaran darinya.

| 调<br><b>Side</b> | <b>Their Friest</b>       | <b>Baichine</b><br>Since Ninger    | Sheet Mount  | <b>State Indicate</b>           |       | <b>Bake Selection and</b> | <b>Magel</b>     | <b>Make Faces</b> |                                         |                       |
|------------------|---------------------------|------------------------------------|--------------|---------------------------------|-------|---------------------------|------------------|-------------------|-----------------------------------------|-----------------------|
|                  | Phone: Children Associate | <b>Brown Filledge</b>              |              |                                 |       |                           |                  |                   |                                         |                       |
|                  |                           | A Free Dea Howel laws & Sent JVIV. |              |                                 |       |                           |                  |                   |                                         |                       |
|                  | <b>FRANK</b>              |                                    |              |                                 |       |                           |                  | <b>SUREAU AND</b> | than side shower class (\$2) models had |                       |
|                  | Eylenhaus                 | Fare (tax)                         | 140          | These force                     | Bob 2 | Sc.                       |                  | Tokoh, Alumno     |                                         | <b>Fox of America</b> |
|                  | -most                     | 310mm Link List                    | <b>SHEET</b> | Arres                           | ÷     | <b>Simula</b>             |                  | <b>SEE</b>        | <b>There</b>                            |                       |
|                  |                           | <b>REGARDANCE</b>                  | <b>HELTH</b> | <b><i><u>Difference</u></i></b> |       | <b>DOM:</b>               | <b>BANK</b>      | $\pm$             | <b>Channel</b>                          |                       |
| ٠                | and it                    | Al-Model & Andersale               |              | <b>HOLD</b>                     |       |                           | <b>High View</b> |                   |                                         |                       |
|                  |                           |                                    |              |                                 |       |                           |                  |                   |                                         |                       |

**Gambar 4.25 Absensi**

## **7. Tampilan Form Jadwal**

Tampilan data jadwal adalah yang akan menampilkan data-data guru sehingga petugas dapat melihat data-data guru yang telah dikelola

oleh petugas. Berikut gambaran darinya.

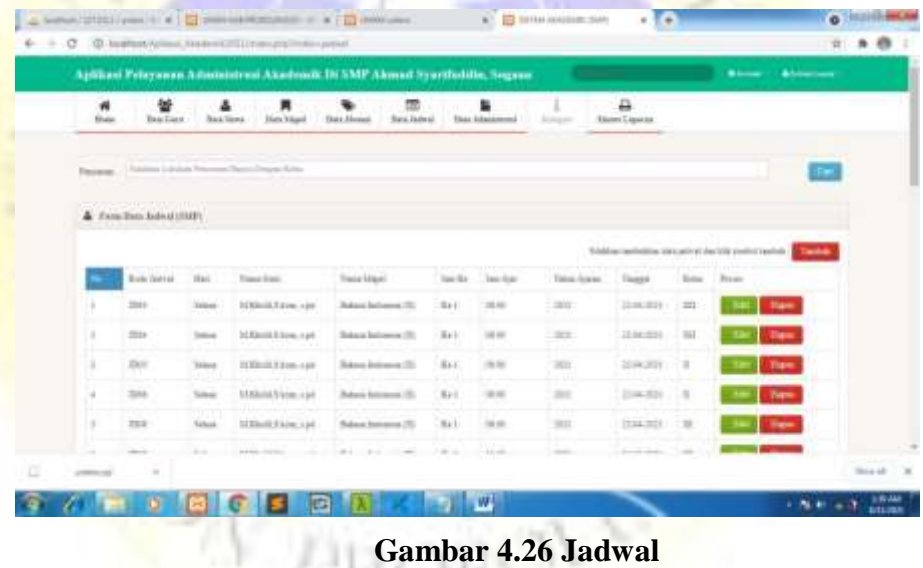

## **Gambar 4.26 Jadwal**

## **8. Tampilan Form Administrasi**

Tampilan data administrasi adalah yang akan menampilkan datadata guru sehingga petugas dapat melihat data-data guru yang telah dikelola oleh petugas. Berikut gambaran darinya.

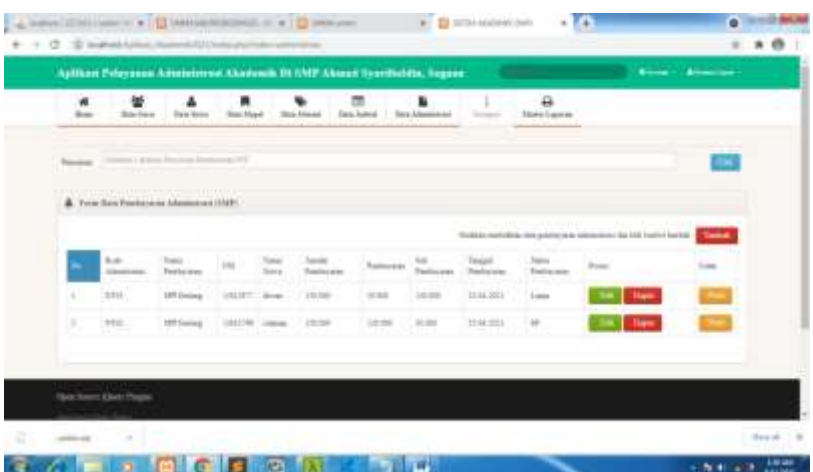

### **Gambar 4.27 Administrasi**

### **9. Tampilan Form Menu Laporan**

Pada tampilan ini petugas dapat mengecek dan membuat laporan dengan tampilan halaman menu laporan ini yang telah menyediakan dalam pembuatan laporan. Berikut gambaran dari menu laporan.

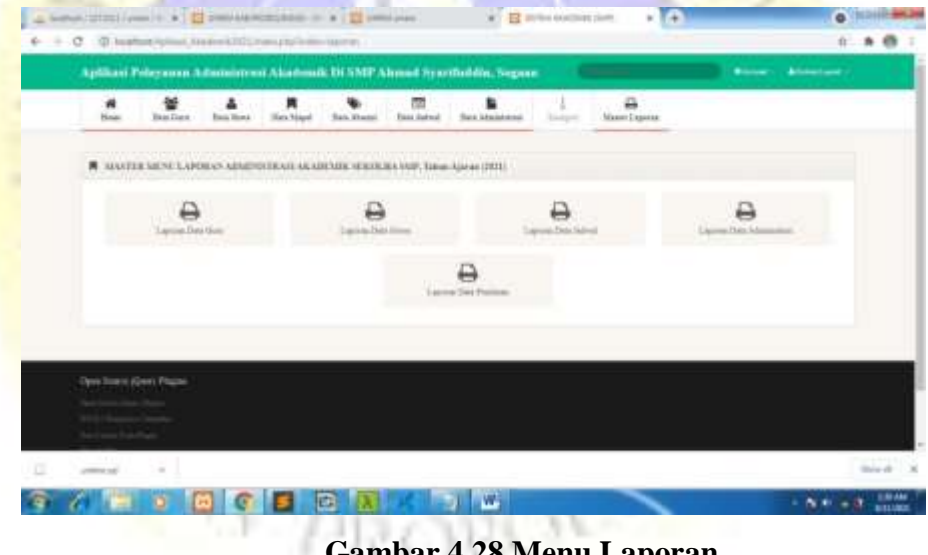

## **Gambar 4.28 Menu Laporan**

### **4.6 Hasil Pengujian Sistem**

Hasil pengujian sistem adalah dimana sistem aplikasi yang sudah dibangun akan diuji kepada salah satu pengguna sehingga sistem dapat diketahui dengan jelas dalam kekurangan sistem aplikasi. Dalam sistem aplikasi akan diuji oleh peneliti dengan tujuan untuk menghasilkan suatu sistem aplikasi yang dapat menyelesaikan aplikasi. Berikut table hasil pengujian sistem aplikasi.

![](_page_25_Picture_216.jpeg)

![](_page_26_Picture_0.jpeg)

**Tabel 4.11 Pengujian Eksternal (Black Box) (lanjutan)**

![](_page_26_Picture_2.jpeg)

![](_page_27_Picture_0.jpeg)